## **Communicatie Een bestelling printen om te faxen Communicatie - Een bestelling printen om te faxen**

Bestellingen worden bij veel leveranciers nog steeds via fax ontvangen. U kan in PlanManager nog niet rechtstreeks faxen. U kan wel een document sturen naar een printer die kan faxen. Of het document simpelweg printen om het daarna als papieren document door te faxen.

Het communicatie scherm dat u kent van [Hoe werkt het communicatie scherm?](index.php?action=artikel&cat=3&id=30&artlang=nl) .

1. Klik op de knop "Communiceer" in het bestelling scherm om het communicatie scherm te openen.

- 2. Selecteer daarna het icoontje "Fax"
- 3. Selecteer het icoontje "Verstuur naar"
- 4. Selecteer als derde partij "Leverancier"
- 5. Vul uw tekst in
- 6. Klik daarna op de print knop

Er zal een PDF openen die u kan afprinten of doorfaxen. Unieke FAQ ID: #1032 Auteur: Matthias Van Woensel Laatst bijgewerkt:2019-06-25 13:45

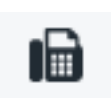

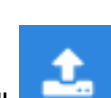